## Download Application Manager Integration Client

Last Modified on 08.21.23

You can download the Application Manager for MECM or WSUS installation media from the [Application](https://am.recastsoftware.com) Manager Portal.

To download the Application Manager Integration Client:

1. Sign into the [Application](https://am.recastsoftware.com) Manager Portal and navigate to **Services** > **AM for MECM** or **WSUS** > **Downloads**.

## 2. Click **Download** and save the file.

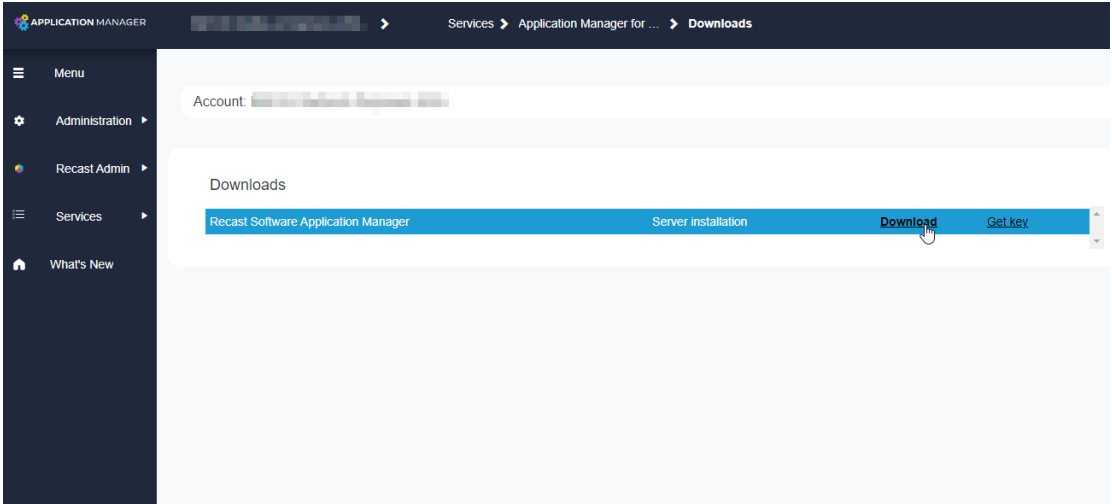

See als[o](http://docs.recastsoftware.com/help/application-manager-portal-id-and-key) Find ID and Key for AM [Integration](http://docs.recastsoftware.com/help/application-manager-portal-id-and-key) Client.